# **Implementação de uma Ferramenta de Apoio para Salvamar usando Sistema de Informação Geográfica**

**Fábio Dantas Britto<sup>1</sup> , Ricardo Henrique Santos Andrade<sup>1</sup> , Éldman de Oliveira Nunes<sup>1</sup> , Luciano Santos Borges<sup>1</sup>**

1 Faculdade Hélio Rocha – Salvador, BA – Brazil

fabiodant@gmail.com, dispiba@gmail.com, eldman@bol.com.br, lborges@heliorocha.com.br

*Abstract. The question of the security guard of the sea bath has demanded constant concern of the competent public authorities. The Salvamar is the responsible agency for the security of the swimmers to a large extent of the Atlantic coast of Salvador. In this context, the work has as proposal to the use of Geographic Information System (GIS) as a support tool that it makes possible to improve the work carried through for the agency, of rescue and prevention of drownings, expressing itself preservation of lives human beings, contributing of positive form for the society. Through the use of softwares free the development of the SIG Salvamar was possible that goes to make possible to store, to visualize and to analyze space data.*

*Resumo. A questão da segurança do banho de mar tem exigido constante preocupação das autoridades públicas competentes. A Salvamar é o órgão responsável pela segurança dos banhistas em grande parte da costa atlântica de Salvador. Neste contexto, o trabalho tem como proposta à utilização de Sistema de Informação Geográfica (SIG) como uma ferramenta de apoio que possibilite melhorar o trabalho realizado pelo órgão, de resgate e prevenção de afogamentos, traduzindo-se em preservação de vidas humanas, contribuindo assim de forma positiva para a sociedade. Através da utilização de softwares livres foi possível o desenvolvimento do SIG Salvamar que vai possibilitar armazenar, visualizar e analisar dados espaciais.*

### **1. Introdução**

A segurança dos banhistas nas praias é algo que demanda extrema preocupação, principalmente em cidades como Salvador, onde as praias correspondem a principal atividade de lazer da população e principal atrativo de fluxo turístico. As estatísticas de afogamentos demonstram a preocupação da Salvamar (Coordenadoria Marítima da Prefeitura de Salvador) com relação à segurança do banho de mar, sendo que só no ano de 2006 ocorreram mais de 1.800 afogamentos dentro de sua jurisdição, com 12 fatais, dando uma média de 01 afogamento fatal por mês na capital baiana . Segundo o órgão, as correntes de retorno constituem o principal fator de risco com relação aos afogamentos que incidem nas praias de Salvador. Os buracos ou depressões, as valas, os repuxos e impactos das ondas completam os fatores de risco.

 Carvalho (2002), em seu estudo sobre os fatores relacionados à incidência de afogamentos nas praias de Salvador, observou que a costa atlântica de Salvador

apresenta trechos distintos, que possuem diferentes quantidades de rochas que surgem ao longo das praias, sem que haja uma uniformidade de linha de costa. Estes dois fatores além de alterarem a paisagem, interferem bastante no padrão hidrodinâmico das praias, o que torna ainda mais difícil o trabalho de fiscalização e segurança desenvolvidos pela Salvamar.

Em alguns negócios e serviços públicos, o "onde" é de suma importância. Na área de Segurança Pública, por exemplo, só a informação textual não será suficiente. A localização das ocorrências através de um mapa é informação essencial no apoio à tomada de decisão sobre onde e como agir.

 A Tecnologia de Informação tem trazido oportunidades de se resolver muitos problemas no domínio do espaço geográfico. Estudos da última década permitiram avanços significativos das tecnologias geográficas, tornando-as mais sofisticadas e poderosas. "Os Sistemas de Informação Geográfica - SIGs - são sistemas automatizados usados para armazenar, analisar e manipular dados geográficos, ou seja, dados que representam objetos e fenômenos em que a localização geográfica é uma característica inerente à informação e indispensável para analisá-la." (CÂMARA et al., 1996, p. 34).

Inserido neste contexto, este artigo enfoca o processo de construção do SIG Salvamar realizado pelos alunos envolvidos, através de um intenso trabalho de pesquisa bibliográfica com o intuito de obter o embasamento teórico necessário, o qual possibilitou a junção de softwares livres que trabalhando de forma integrada foram capazes de montar o "quebra-cabeça" do sistema que servirá como uma ferramenta de informação para a Salvamar, fornecendo subsídios para trazer melhorias na prevenção de afogamentos e operações de salvamento em praias.

A metodologia empregada para a montagem e implementação do SIG Salvamar foi dividida em etapas. Primeiramente foram criadas as camadas do mapa de Salvador, das praias, dos postos de salva-vidas e das correntes de retorno. A seguir foi utilizada uma ferramenta para a importação das camadas para o banco de dados criando tabelas espaciais. As informações dos registros das ocorrências da Salvamar tiveram que ser também inseridas no banco. Foram utilizados softwares servidores de web e de mapas para permitir a exibição de mapas no browser.

O artigo está estruturado da seguinte forma: inicialmente é apresentado na introdução, uma breve descrição do que contém o artigo, em seguida, na seção 2, é feita uma abordagem de Sistemas de Informação Geográfica. Os materiais e métodos necessários para o desenvolvimento do SIG é descrito na seção 3. Os resultados obtidos são apresentados na seção 4. Na seção 5 é feita a conclusão e apresentadas as propostas de trabalhos futuros.

## **2. SIG – Sistemas de Informação Geográfica**

Sistemas de Informação Geográfica, são sistemas automatizados, que usam recursos de computação gráfica e processamento digital de imagens, associando dados referenciados geograficamente a bancos de dados convencionais.

A finalidade comum de um Sistema de Informação Geográfica é, basicamente, servir de recurso eficiente para todas as áreas do conhecimento que utilizam mapas, possibilitando integrar em uma única base de dados informações representando várias

características do estudo de uma região, permitindo também a combinação de dados de diferentes fontes, gerando novos tipos de informações.

## **2.1 Representação de Entidades Espaciais**

Os dados espaciais compreendem os elementos que podem ser georeferenciados, ou seja, elementos referenciados geograficamente que descrevem fenômenos geográficos cuja localização é identificada por uma posição sobre/sob a superfície terrestre, em um determinado sistema de coordenadas (Câmara e Monteiro,2001).

A maioria das análises realizadas em SIGs é feita usando os dados que não são espaciais, ou seja, atributos que caracterizam os objetos espaciais. Por isso existe a necessidade desses dados estarem vinculados aos objetos espaciais aos quais se relacionam. Esse vínculo pode ser feito através das coordenadas referenciadas geograficamente ou algum outro atributo que seja comum aos dois tipos de dados. A figura 1 exemplifica a ligação entre os dados alfanuméricos e os dados espaciais.

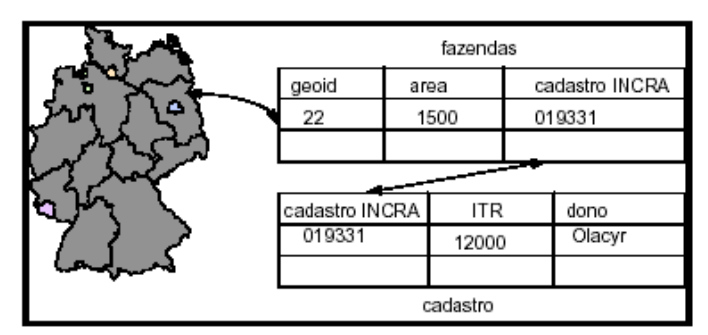

**Figura 1. Exemplo de ligação entre dados alfanuméricos e dados não-espaciais**

## **2.2 Estruturação em Camadas de Informação**

O conceito de camada de informação está associado aos objetos espaciais que podem ser agrupados e dispostos em camadas conforme a figura 2. Normalmente uma camada contém um único tipo de entidade ou entidades de tipos relacionados a um tema comum, por exemplo, uma camada pode representar somente as rodovias de uma região ou pode representar também as ferrovias. A criação de camadas de informação é feita através do uso de um SIG, que por meio de comandos específicos, transforma informações para um formato de mapa. As camadas de informação podem ser sobrepostas de forma a completar umas as outras favorecendo as operações de análise espacial que relacionam informações de duas ou mais camadas.

Cada camada é composta por entidades geométricas (pontos, linhas ou polígonos) que possuem um número identificador, através do qual esta entidade geométrica pode estar associada por meio de tabelas. Assim, se uma determinada camada é composta por superfícies, esta camada deverá ser representada por polígonos e cada um deles terá sua respectiva descrição. Por exemplo, um polígono representando um município poderá ter como descrições o seu nome, população, renda per capita, altitude média, temperatura média, índice de alfabetização, etc.

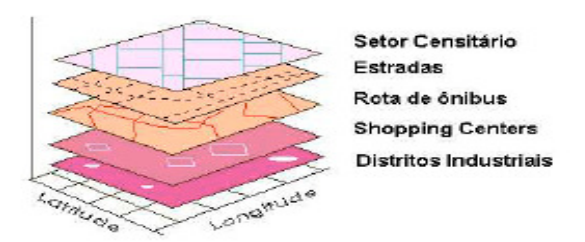

**Figura 2. Representação das camadas de informação.**

## **2.3 MapServer**

O servidor de mapas MapServer foi originalmente desenvolvido por Stephen Lime em 1996 na Universidade de Minnesotta/EUA, através do projeto ForNet – uma parceria entre NASA e o Departamento de Recursos Naturais de Minnesotta. Os servidores de mapas funcionam enviando, a pedido do usuário, ao browser algumas páginas web, em formato HTML, com uma cartografia vetorial e ou matricial associada.

O MapServer é um dos servidores de mapas de código aberto mais populares na área de geotecnologia, tendo seu uso bastante difundido ao redor do mundo, utilizando a técnica de webmapping, na qual pode-se visualizar os dados geográficos na Internet ou Intranet através da interface web ou browser. Ele fornece uma interface CGI (Common Gateway Interface) com funcionalidades que permitem ao usuário interagir com os dados e o servidor de mapas, intermediando entre o servidor web Apache (versão 2.2.4 obtida em http://www.maptools.org/ms4w/ index.phtml?page=downloads.html ) os dados espaciais.

Dentre essas funcionalidades pode-se citar: suporte aos principais formatos de dados vetoriais e matriciais (shapefiles, postGIS, etc); customização por meio de arquivos HTML; seleção de características por item/valor, ponto, área, etc; suporte a fontes True Types; geração de legendas e barra de escala automática; rotulação de características com medição de colisão; e o gerenciamento de projeções cartográficas.

## **3. SIG Salvamar**

Segundo Kinberger & Puncher (2005), o uso de softwares livres na área de geoprocessamento está ganhando cada vez mais espaço em firmas e na administração pública, pois são capazes de substituir, na maioria dos casos, o uso de softwares comerciais. O SIG Salvamar foi desenvolvido pelos alunos envolvidos utilizando-se softwares livres e procurando-se escolher aqueles de uso o mais amigável e intuitivo possível.

Para a montagem deste SIG, o desenvolvimento foi dividido em três etapas, conforme figura 3.

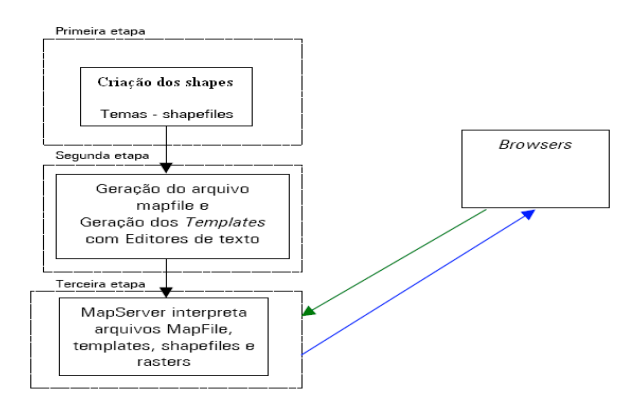

**Figura 3. Etapas de desenvolvimento do SIG**

Na primeira etapa de desenvolvimento foi utilizada a ferramenta Shape Viewer Objects (versão 3.0.1, obtida em http://www.ecostats.com/software/ updates.htm#shape viewer ) para criação do mapa base e das camadas georreferenciadas, tomando como referência informações colhidas da Salvamar, como nome e quantidade dos postos, divisão das praias e locais de correntes de retorno.

 Para criação do mapa base, foi feito um decalque da imagem do mapa de Salvador, com extensão .png, referente ao plano diretor para o desenvolvimento urbano, conseguido junto a SEPLAM (Secretaria Municipal de Planejamento), de acordo com a figura 4.

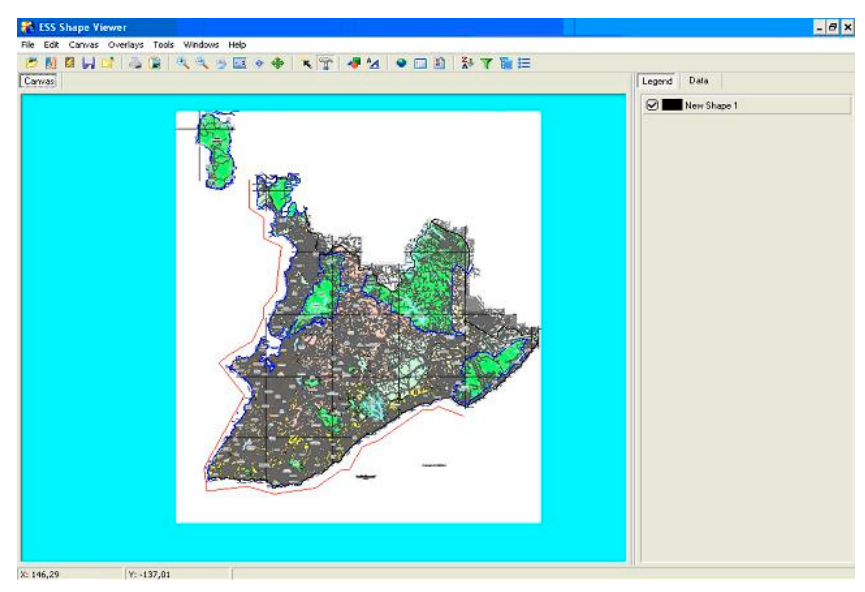

**Figura 4. Criando o mapa base de Salvador.**

Após a criação do mapa base, foram criadas as camadas, conforme figura 5, que ficaram sobrepostas no mapa.

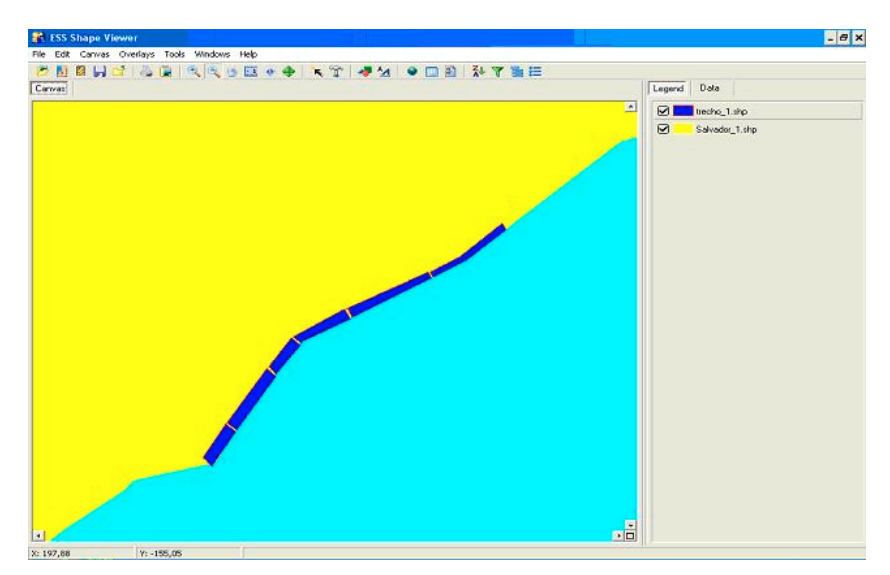

**Figura 5. Criação de camadas.**

Quando criou-se o mapa base e as camadas que compõem o SIG Salvamar , foram gerados respectivamente seus arquivos shapefile (.shp) contendo três extensões: extensão dbf, que guarda as informações em uma tabela de atributos; extensão shx, que armazena em um "contêiner" as ligações entre os dados espaciais e seus atributos; e a extensão shp, que corresponde ao formato em que os dados espaciais são armazenados.

Após a criação das camadas, foi utilizada a ferramenta Quantum GIS (versão 0.8.1 –Titan obtida em http://download.qgis.org) que possui um plugin que permite a importação dos shapefiles criados para o banco de dados PostgreSQL ( versão 8.0.14 obtida em http://www.postgresl.org/ download ) na sua extensão espacial PostGIS. Os dados das ocorrências também foram inseridos no banco de dados PostgreSQL através de um programa criado para o registro das ocorrências.

A segunda etapa de desenvolvimento se iniciou com a criação do arquivo mapfile, que é o ponto fundamental de uma aplicação MapServer, pois é nele que ficam as instruções de localização dos dados geográficos (camadas), posição geográfica, definições de consultas a banco de dados, nomes que vão aparecer nas legendas e rótulos.

Também foram criados os arquivos templates em HTML que proporcionaram a interface da aplicação, definindo posição de ferramentas de aproximação, afastamento, movimentação; opção de camada; mapa de referência; consultas; cores; logotipos e parâmetros de exibição das informações contidas no mapfile.

A terceira etapa se deu pela criação de uma página HTML para a visualização e carregamento do SIG Salvamar. Esta página foi criada para inicializar a aplicação MapServer CGI possuindo caminhos informando ao browser o endereço IP (Internet Protocol) local, a pasta local do executável MapServer e a pasta local do arquivo mapfile que será carregado pelo CGI do MapServer. A figura 6 exemplifica o processo da aplicação SIG Salvamar em MapServer, onde os arquivos (mapfile, templates e shapefiles) serão processados pela aplicação MapServer CGI e disponibilizados pelo servidor web Apache no browser do usuário.

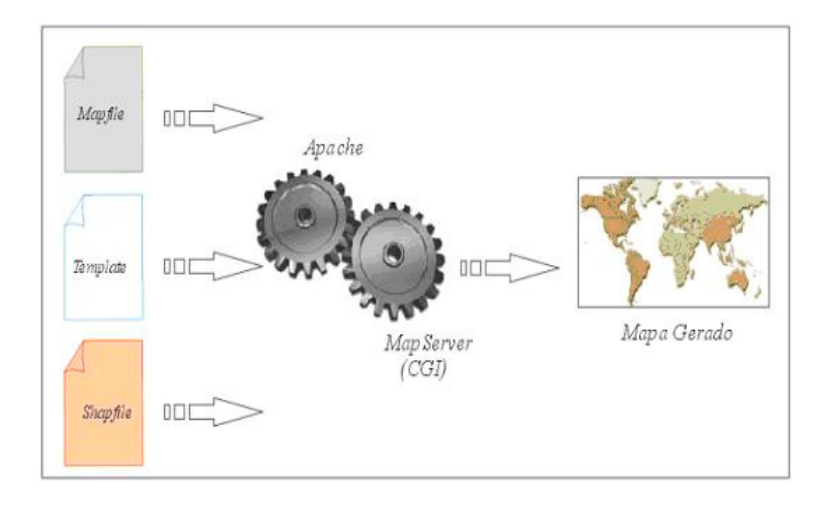

**Figura 6. Processo de aplicação MapServer.**

## **4. Resultados**

Ao término do processo de desenvolvimento do software pode-se ter como resultado o sistema SIGSalvamar. Após o SIG Salvamar ser inicializado, é exibida a página que contém as suas funcionalidades, conforme figura 7.

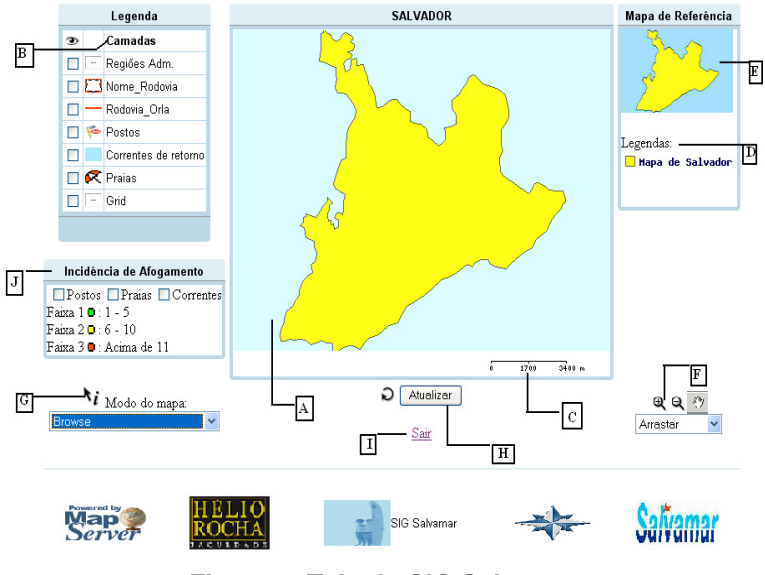

**Figura 7. Tela do SIG Salvamar**

· (legenda A) Mapa de Navegação (área do mapa): Ao clicar dentro da área do mapa é possível movimentar o mapa exibido na tela para qualquer lado pertencente ao mapa de navegação.

· (legenda B) Camadas: São adicionadas ou removidas através de uma caixa de seleção e só são exibidas no mapa de navegação quando forem selecionadas.

· (legenda C) Escala: Os valores da escala são gerados a cada ampliação ou redução das imagens georreferenciadas apresentadas no browser.

· (legenda D) Legenda: As legendas são apresentadas a cada nova camada selecionada e exibida no browser.

· (legenda E) Mapa de Referência: O mapa de referência mostra uma miniatura do mapa base, onde é possível visualizar a posição atual da imagem e interagir com o mapa, ou seja, é possível movimentar o mapa base através dele.

· (legenda F) Opções de aproximar, afastar e movimentar: possibilitam a ampliação ou redução da imagem exibida na tela e a movimentação do mapa. Por meio de uma caixa de seleção pode-se aumentar ou diminuir em valores pré-definidos em 2x, 3x e 4x, e pode-se movimentar a imagem através da opção arrastar.

· (legenda G) Modo do mapa: Por meio de uma caixa de seleção pode-se escolher o modo de visualização da imagem, se através do browser ou do modo map em formato jpeg, gif ou png, dependendo da configuração do mapfile.

· (legenda H) Atualizar: Clicando sobre o botão Atualizar tem-se uma atualização da imagem apresentada na área do mapa de navegação.

· (legenda I) Sair: Clicando sobre o botão Sair o sistema é encerrado e a página é direcionada para tela de Inicialização.

· (legenda J) Incidência de Afogamento: Através de uma caixa de seleção pode-se pesquisar sobre incidências de afogamentos por postos, praias ou correntes de retorno, através de filtros pré-determinados, mostrando o resultado no mapa de navegação através de cores diferenciadas, cujas informações estão armazenadas no banco de dados PostgreSql.

### **5. Conclusões**

A questão da segurança do banho de mar tem demandado constante preocupação por parte das autoridades públicas competentes. Inserido neste contexto, buscou-se neste artigo apresentar as etapas de construção do SIG Salvamar que servirá como ferramenta de apoio à tomada de decisão da Salvamar.

Hoje existem vários softwares que ajudam nas tarefas de SIG. Os mais conhecidos e usados são patenteados e comercializados. Porém existem também opções interessantes em software livre, oferecendo a vantagem de não haver custos financeiros para aquisição e atualizações.

Desta forma, foram utilizados neste trabalho softwares livres que possibilitaram o desenvolvimento da ferramenta SIG, através de interfaces gráficas de forma intuitiva e amigável. Eles foram divididos em três grupos que trabalhando de forma integrada foram capazes de montar o sistema.

A ferramenta implementada vai possibilitar a Salvamar subsidiar processos de tomada de decisões, através de visualização de pontos críticos no mapa, como praias perigosas para o banho e correntes de retorno. Além disso, possibilitou, através do mapeamento das correntes de retorno, estabelecer relação destas com as praias mais perigosas.

 Como restrições do projeto observou-se o desenvolvimento do sistema na plataforma Windows, que é utilizada pelo órgão municipal, as ferramentas utilizadas na construção do SIG foram softwares livres por questões de restrições financeiras e a interface do sistema teve que ser a mais amigável possível em decorrência da falta de intimidade dos usuários com o uso de SIG.

Como restrições ao projeto foram observadas as dificuldades de obtenção de materiais (livros e documentação) referentes às ferramentas que possibilitaram o desenvolvimento do SIG, de tutoriais informando o passo a passo da construção de aplicações SIG, de se conseguir imagens aéreas da orla de Salvador, principalmente junto aos órgãos públicos, e de dificuldades relativas ao tempo disponível para se construir o SIG, principalmente pelo fato de se despender muito tempo na compreensão da tecnologia, e ser necessário uma demanda de tempo bastante alta para se ter um SIG por completo.

A realização deste projeto contribui de forma bastante positiva para a sociedade em geral, a partir do instante em que oferece subsídios para a diminuição das ocorrências de afogamentos, que em Salvador tem uma média de 01 afogamento fatal por mês, índice considerado elevado e que se espera diminuir com a implementação da ferramenta SIG, traduzindo-se em preservação de vidas humanas. Também contribui de forma a abrir portas para o desenvolvimento de aplicações semelhantes, porém com outros assuntos, como por exemplo aplicações para área da saúde, com custo mínimo e grande retorno para sociedade em geral.

Como trabalhos futuros, sugere-se desenvolver e aplicar funcionalidades adicionais a esta aplicação, tais como: maior interatividade do usuário, dando a opção de inserir as quantidades de afogamentos, definindo também as cores no preenchimento das camadas; utilização de quantis (divisão) para realização de consultas; utilização de imagens de satélite para melhor localização das informações; geração de estatísticas, criando um modelo de estudo para a Salvamar, possibilitando soluções e campanhas educativas focando o público alvo mais vulnerável. Pode-se também sugerir uma interação entre esta aplicação e as ferramentas de visualização de dados espaciais, como Google maps e Microsoft Virtual Earth, que são aplicações que possibilitaram que muitos usuários pudessem visualizar e perceber os dados espaciais de uma maneira fácil e popular.

#### **Referências**

Apache. Apache, http://www.apache.org, Julho.

- Bähr, H. P. (1999) "GIS for Environmental Monitoring." Cap. GIS Introduction. Schweizerbart, Stuttgart, Alemanha, 1999, p. 1-9. Stuttgart.
- Câmara, Gilberto; Monteiro (2001), Antônio Miguel Vieira, "Conceitos Básicos em Ciência da Geoinformação.", 35 p. INPE São José dos Campos, http: www.dpi.inpe.br/gilberto/livro/introd/, Agosto.
- Câmara, Gilberto et al. (1996), "Anatomia de sistemas de informação geográfica." Instituto de Computação da UNICAMP, Campinas, http:// www.dpi.inpe.br/geopro/livros/, Julho.
- Carvalho, Mário Pereira de. (2002) "Fatores meteorológicos, oceanográficos, morfodinâmicos, geológicos e urbanos relacionados à incidência de afogamentos nas praias da Costa Atlântica de Salvador." Dissertação (Mestrado)-Curso de Pós-Graduação em Geologia, Área de Geologia Costeira e Sedimentar, Universidade Federal da Bahia, Instituto de Geociências, Salvador.
- Kinberger, M.; Pucher, A.(2005), "Open Source GIS als Alternative in Desktop-Bereich. Evaluation freier Software im Bereich Geoinformation." In: CORP 2005. Wien, Österreich, Februar 2005. Österreich.

Mapserver. Mapserver Homepage. http://mapserver.gis.umn.edu/, Julho.

Postgresql. Postgresql. http://www.postgresl.org/ download, Setembro.

Quantum Gis. Quantum Gis Homepage. http://www.qgis.org/, Setembro.

Shapeview. Shapeview. http://www.ecostats.com/software/shapeviewer/, Setembro.